## LAB TASK 1:

i. Open Cisco Packet Tracer and select five PC,s and a switch.

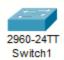

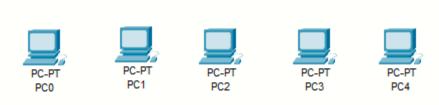

ii. Connect the seleted PC,s and swith with fast ethernet cable.

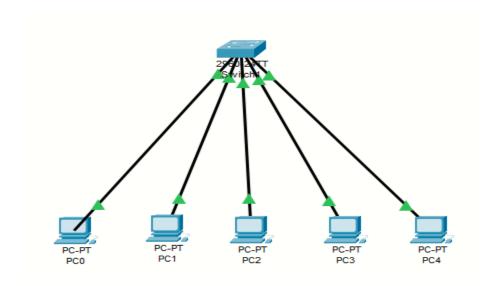

iii. Assign these PC,s proper IP addresses, subnet mask and default gateway

PC0 Physical Config Programming Attributes Desktop IP Configuration FastEthernet0 Interface IP Configuration ○ DHCP Static IP Address 192.168.1.2 255.255.255.0 Subnet Mask Default Gateway 192.168.1.1 0.0.0.0 **DNS Server** IPv6 Configuration ○ DHCP Auto Config Static IPv6 Address Link Local Address FE80::201:C7FF:FE24:59A IPv6 Gateway IPv6 DNS Server 802.1X Use 802.1X Security Тор

# iv. Message sent from PC 5 to PC

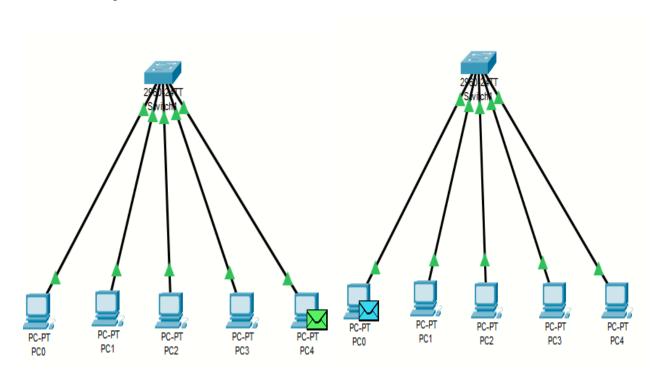

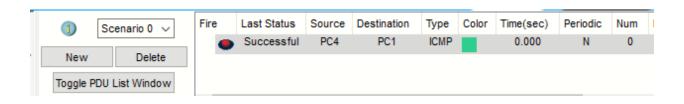

#### LAB TASK 2:

i. Make a HTTP server that have 9 hosts three of them are computers and 6 are laptops.

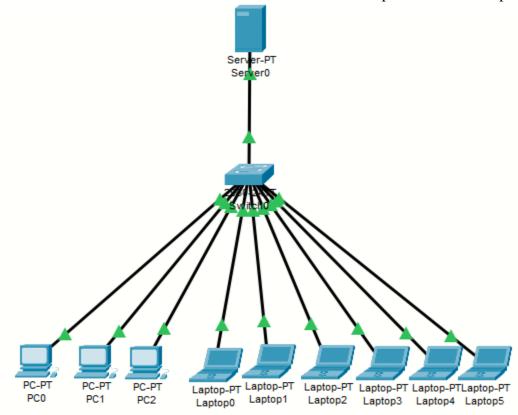

ii. Access the HTTP server from the client and show the results.

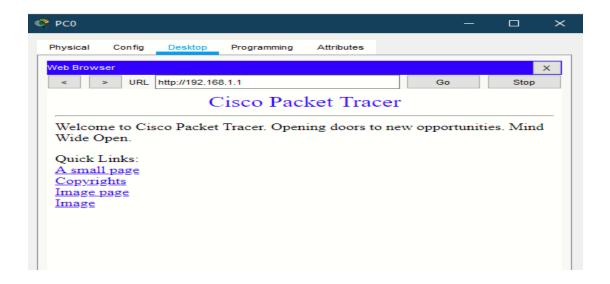

# iii. Connected 2 access points through wireless channel.

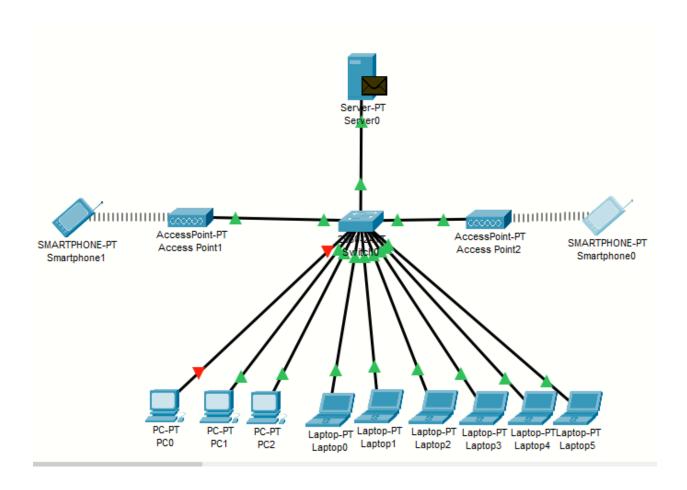

### iv. Access point 1 hosts three clients and access point 2 deal 9 clients

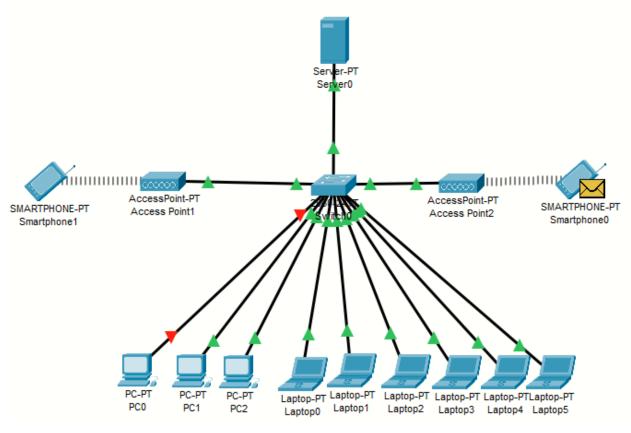

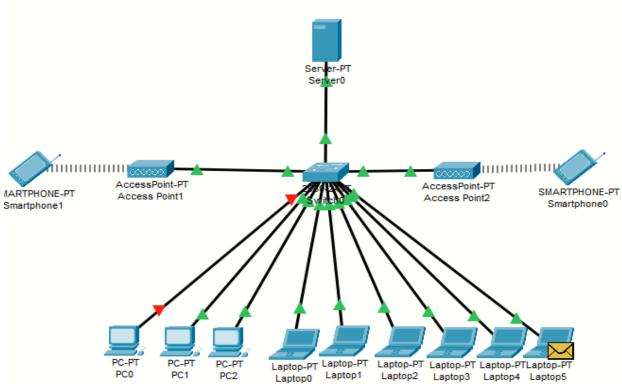

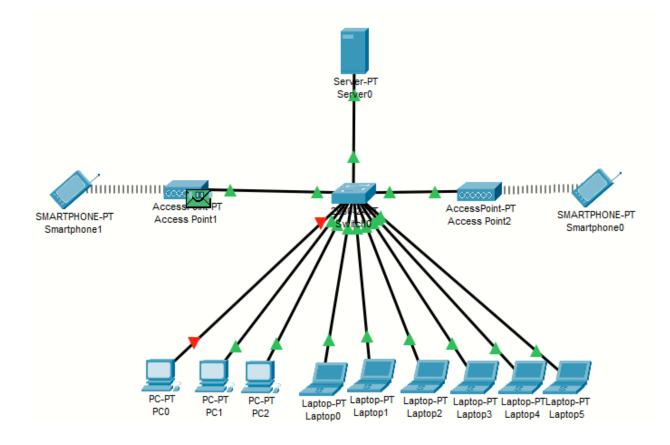